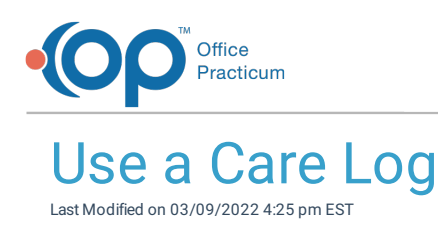

## **Path: Main Menu > Progress Notes Menu > Care Logs**

## About

Care Logs can be used by Residential Agencies to track a client's activities of daily living and expected behaviors. By default, the Care Log Date prefills with the current date. If you've completed a previous Care Log for the client, it will be displayed to the left of the current Care Log.

| Care Log Date: 03/23/2021                                  |         |               |           |                                                                                         |              |                  |              |
|------------------------------------------------------------|---------|---------------|-----------|-----------------------------------------------------------------------------------------|--------------|------------------|--------------|
|                                                            |         | Morning:      |           | Display Shift:<br>Afternoon:                                                            | Overnight:   |                  |              |
| <b>Replicate Previous</b><br>TI/24/2020<br>+ Special Focus |         |               |           | <b>Replicate Previous</b><br><b>Replicate Previous</b><br>03/23/2021<br>+ Special Focus |              |                  |              |
| <b>Dressing</b><br>Change (2x)                             | Morning | Afternoon     | Overnight | Dressing<br>Change (2x)                                                                 | Morning      | Afternoon        | Overnight    |
| Yes/No/NA                                                  | Yes:    | N/A           | No        |                                                                                         |              |                  |              |
| - Personal Care/Direct Assist                              |         |               |           | Yes/No/NA                                                                               | $\checkmark$ | $\checkmark$     | $\checkmark$ |
| Household<br><b>Chores</b>                                 | Morning | Afternoon     | Overnight | + Personal Care/Direct Assist                                                           |              |                  |              |
| completed                                                  | Yes     | $\frac{1}{2}$ | D.,       | Household<br><b>Chores</b>                                                              | Morning      | <b>Afternoon</b> | Overnight    |
| Change all<br>Clathan                                      | Morning | Afternoon     | Overnight | completed                                                                               | $\checkmark$ | $\check{~}$      | v            |

**User Permission**: In order to access the Care Logs menu option, a user must have the permission **Care Logs** enabled.

## Use a Care Log

- 1. Navigate to Care Logs by following the path above.
- 2. Search for and select the client, if not already shown.
- 3. Click **+** to expand the Care Log you want to use.
- 4. Enter information into the fields or select a response if there are drop-down menus.

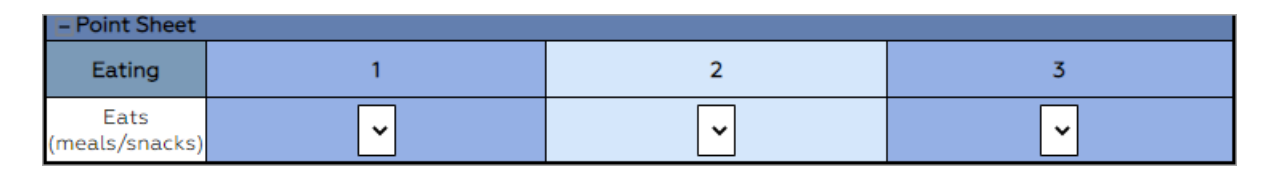

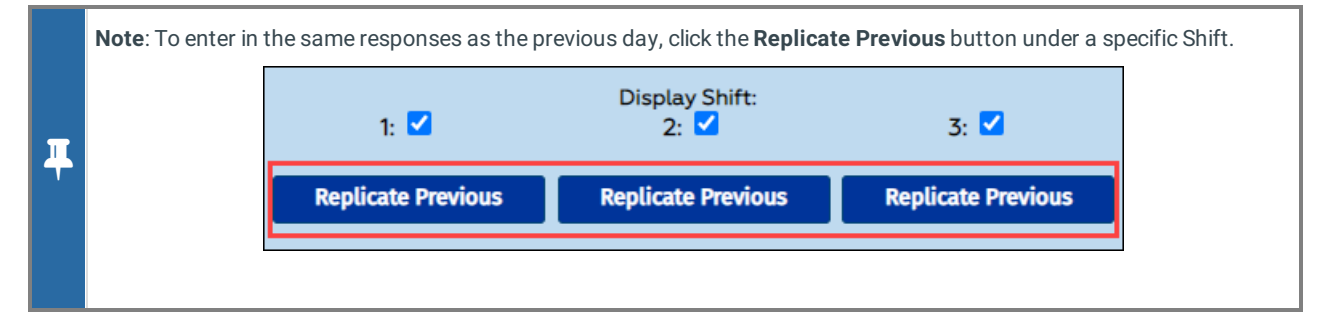

5. Click the **Save Changes** button when complete.

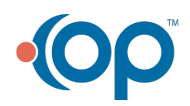